#### **Python Pygame: Mario movement**

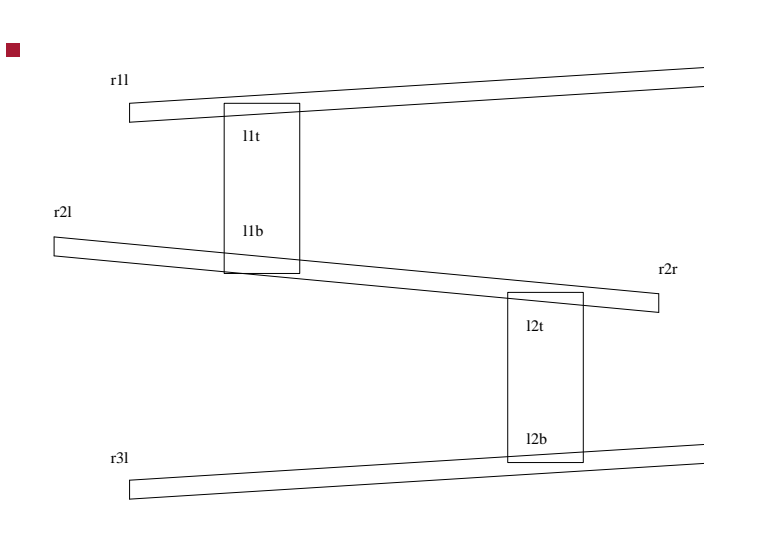

**Python Pygame: Mario movement**

- Mario requires the movement
	- $\overline{\phantom{a}}$ along ramps
	- Ì. up ladders
	- up to next ramp and down to lower ramp, when  $\mathbb{R}^2$ he reaches the end
- ideally he should be able to jump off ladders!
	- left as an exercise for the reader  $\blacksquare$
- Mario also needs the ability to jump
	- left as an exercise for the reader  $\mathbb{R}^2$

slide 3 gaius

slide gaius

### **Python Pygame: Mario movement**

- one solution is to put Mario on rails
	- he can change direction (or path at the end of the  $\overline{\phantom{a}}$ current path)
	- he can reverse direction at any time  $\overline{\phantom{a}}$
	- he needs the ability to choose a ladder  $\overline{\phantom{a}}$
- placing Mario on rails is just one solution Г
	- another might be to use sprites for ramps and  $\blacksquare$ ladders and detect collisions

**Mario on rails**

- in Computer Science we often have the tradeoff  $\Box$ between complex data structures or complex code
- adding a little complexity to the data structures will  $\blacksquare$ reduce the complexity of the code
- define a map for Mario, map is a dictionary of paths
	- $\mathbb{R}^2$ at each end point in the Mario diagram we have a path for any chosen direction

slide 4 gaius

#### **Mario on rails**

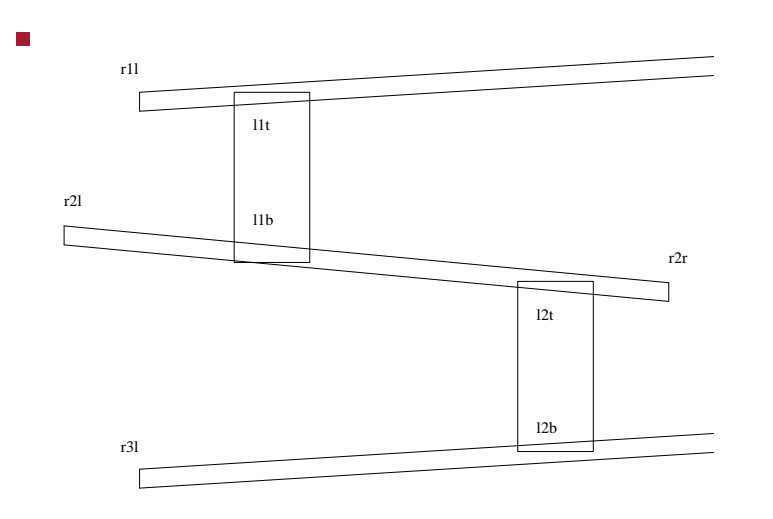

**Mario on rails**

- starting at r31 we note:
	- $\overline{\phantom{a}}$ he cannot move up
	- Ì. he can move right towards r3r he will pass ladder 12b
	- he cannot move down  $\overline{\phantom{a}}$
	- $\blacksquare$ if he moves left he dies

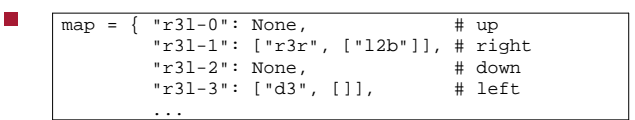

#### where

 $\Box$ 

П

- $\blacksquare$ pointname-0 is up, pointname-1 is right, etc
- if the path exists it is a list  $\blacksquare$

slide 7 gaius

slide 5 gaius

## **Mario on rails**

- when he reaches  $r3r$  his choices are:
	- up to ramp 2  $\overline{\phantom{a}}$
	- back to r3l  $\overline{\phantom{a}}$
- he cannot go down and he cannot go right

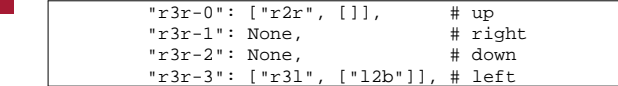

**Path list**

- all path lists must be entered into the dictionary map
	- $\mathcal{L}_{\mathcal{A}}$ however is a path is not an option for Mario then its value in the dictionary is None
- any non None path will consist of the following  $\mathcal{L}_{\mathcal{A}}$ entries:
	- first element is the furthest destination way point  $\blacksquare$
	- $\mathbf{u}$ the second element is also a list of optional ladders

slide 8 gaius

### **Consider paths for ramp 2**

**Consider paths for ramp 2**

- $"r2r-0"$ : None,  $\qquad \qquad # \text{ up}$ <br> $"r2r-1"$ : None,  $\qquad \qquad # \text{ right}$  $"r2r-1"$ : None,  $# right$ "r2r-2": ["r3r", []], # down "r2r-3": ["r2l", ["l2t", "l1b"]], # left
	- he cannot go up or right from point r2r
		- he can go down to r3r  $\overline{\phantom{a}}$
		- and he can move left to r21 and optionally  $\overline{\phantom{a}}$ chose ladders l2t or l1b

and if he reaches point r2l F

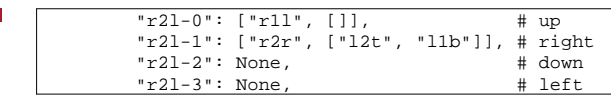

- here at point r21 he can move П
	- $\blacksquare$ up to r1l

Ē

П

- right (and return) to r2r possibly chosing ladders m. l2t and l1b
- he cannot go left or down П

slide 11 gaius

**Code changes to get basic movement working**

global variables initialised

```
max_speed = 50
step_horizontal = 30
step_vertical = 20
M = None
stand_left, stand_right, jump_left, jump_right, up_left,
mario_actions = [stand_left, stand_right, jump_left, jump_left]action_image_names = ["mario-stand-l.png", "mario-stand-r
                       "mario-jump-l.png", "mario-jump-r.png"
                       "mario-up-l.png", "mario-up-r.png"]
```
slide 12 gaius

### **Mario sprite class**

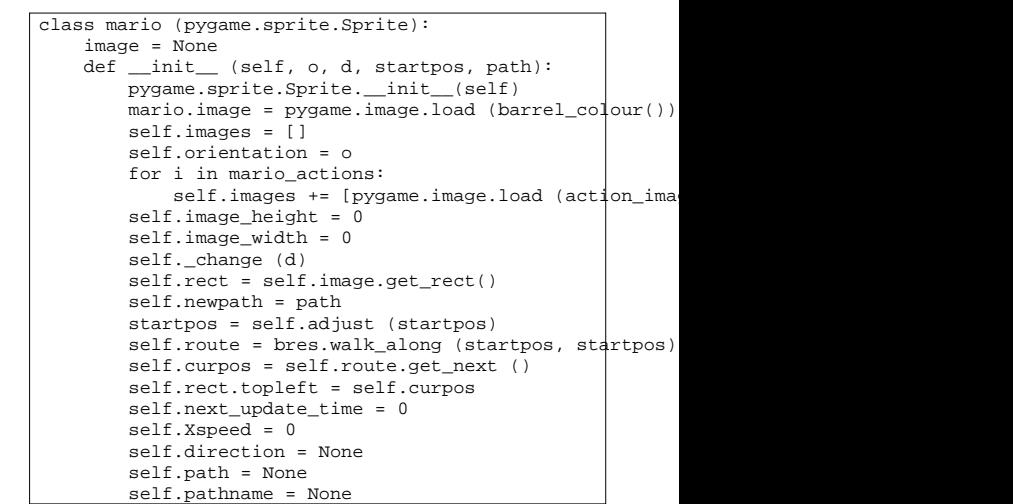

 $\overline{\phantom{a}}$ 

# **Mario sprite class**

self.\_vertical (2, up\_left)

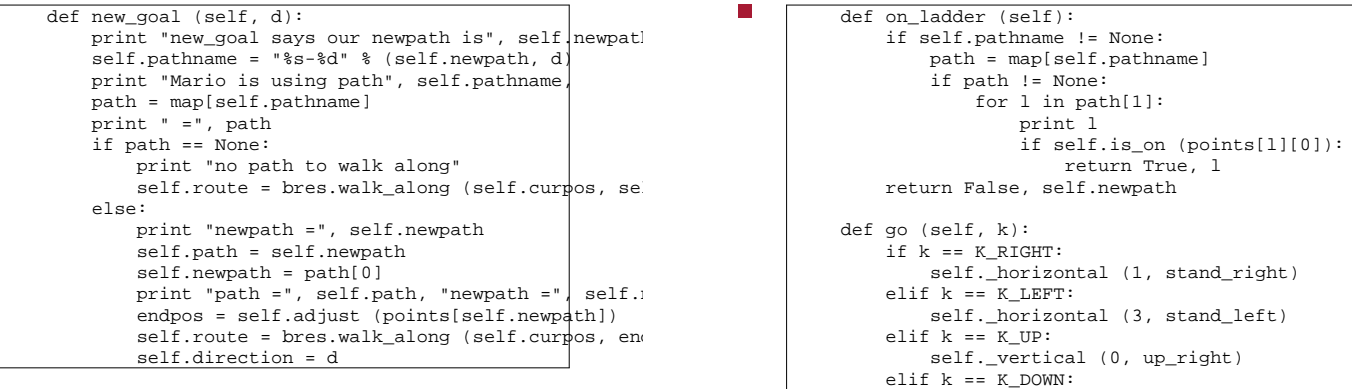

slide 15 gaius

 $\overline{\phantom{a}}$ 

# **Mario sprite class**

slide 16 gaius

# **Mario sprite class**

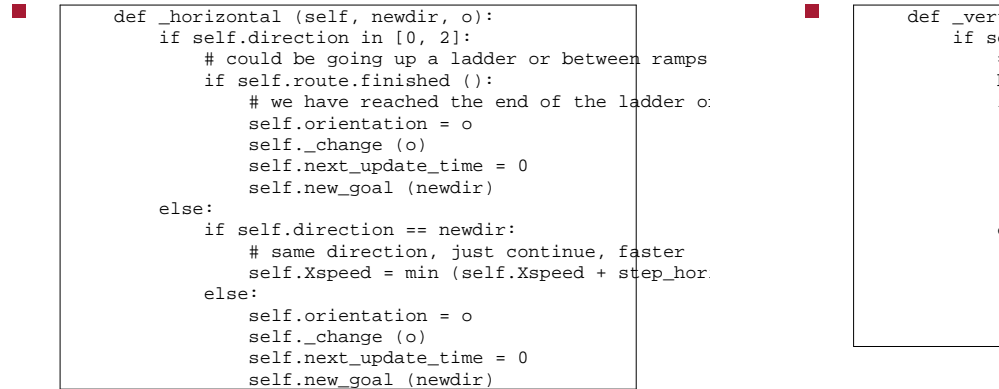

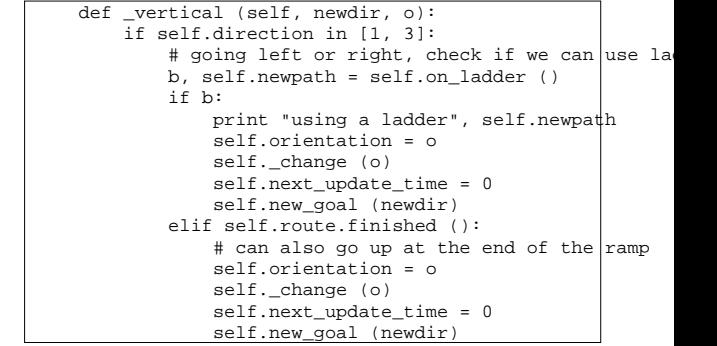

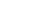

slide 13 gaius

**Mario sprite class**

**Mario sprite class**

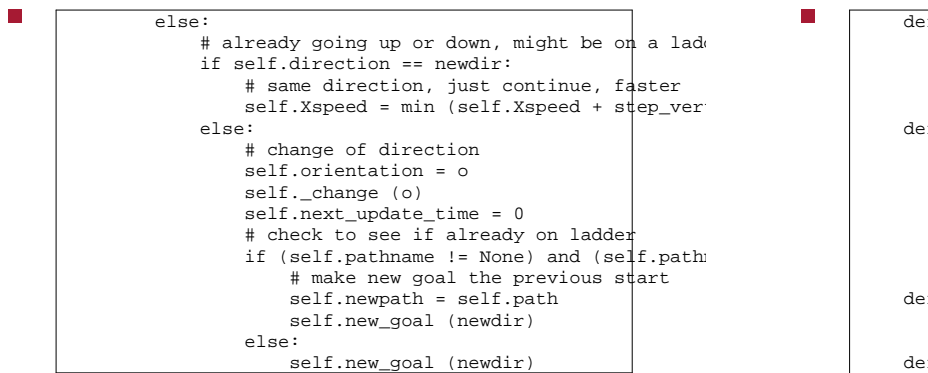

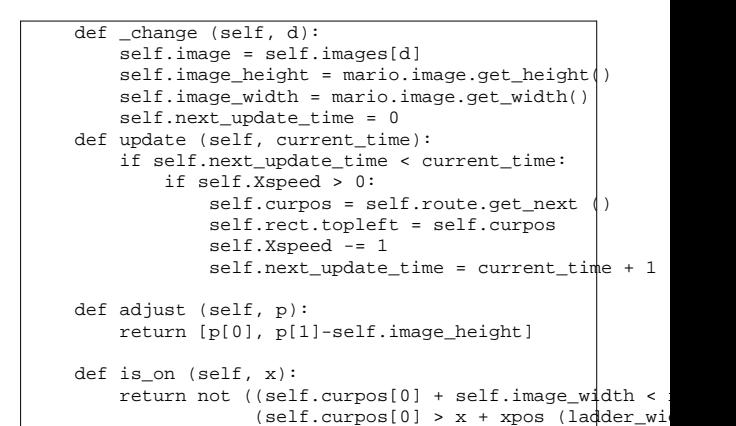

slide 19 gaius

slide 17 gaius

Ē

П

# **Mario sprite class**

П def checkInput(): for event in pygame.event.get(): if event.type == KEYDOWN: if event.key == K\_ESCAPE: sys.exit (0) elif event.key in [K\_RIGHT, K\_LEFT, K\_UP, K\_DOWN]: M.go (event.key) elif event.key == K\_f: pygame.display.toggle\_fullscreen()

**Mario sprite class**

```
def play_game (screen):
    global M
     o=-1
     M=mario (stand_right, 1, points["r3l"], "r3l")
    while True:
         t=pygame.time.get_ticks()
         if o != t:
           activity_scheduler (t)
            o = tcheckInput()
        screen.fill(white) # blank the screen.
         draw_polygons ()
         for b in barrels:
           b.update (t)
            screen.blit (b.image, b.rect)
         M.update (t)
         screen.blit (M.image, M.rect)
        pygame.display.flip ()
```
slide 20 gaius

#### **Homework and tutorial**

- finish the path map definition and integrate the F movement into your code
- make Mario jump, fall off ladders
- improve speed of movement and smoothness/playability
- scoring, timing, sounds etc

**PGE input**

- implementing Mario using the Physics game engine  $\blacksquare$ is much easier!
- since the ball representing Mario is free running it n just needs to be given a push when we want it to move
- we could
	- push it left with the left mouse button  $\mathbb{R}^2$
	- m. push it right with the right mouse button
	- up with the middle mouse button  $\overline{\phantom{a}}$

slide 23 gaius

## **PGE input**

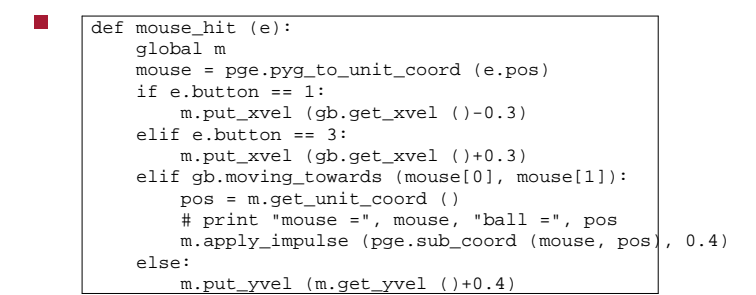

slide 24 gaius **PGE input** in the main function we register the mouse event with  $\Box$ our function pge.register\_handler (mouse\_hit, [MOUSEBUTTONDOWN]) Г

please see the implementation of breakout to see how  $\Box$ this is integrated into a game breakout example 〈http://floppsie.comp.glam.ac.uk/ Glamorgan/gaius/pge/homepage.html〉

### **Collisions in PGE**

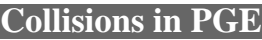

- refering again to the breakout source code example  $\overline{\phantom{a}}$ 〈http://floppsie.comp.glam.ac.uk/ Glamorgan/gaius/pge/ example\_games.html〉
- notice that the section of code containing п delete\_me and box\_of

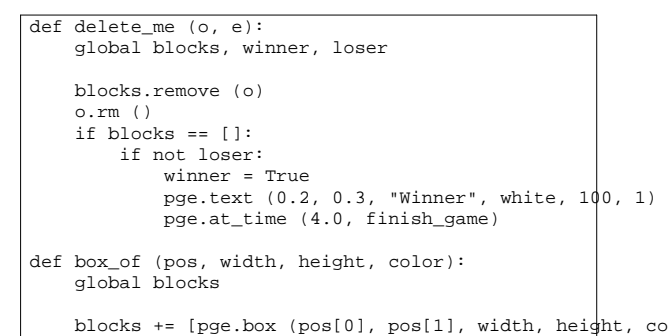

.fix ().on\_collision (delete\_me)]

slide 27 gaius

### **Collisions in PGE**

- the function box\_of creates a blue box at pos with a width and height
- it also stipulates that this box is fixed
- furthermore if anything hit this box then the function delete\_me is called

### **Collisions in PGE**

- the function delete\_me is a call back registered by  $\Box$ the call to on\_collision (described on the previous slide)
- this call back must be defined taking two parameters **The State**  $\blacksquare$ the first, o, is the object whose callback is being called
	- the second, e, is the collision event which has  $\blacksquare$ describes the collision
- by using the event, e, it is possible to find out the  $\overline{\phantom{a}}$ other object in collision and other properties (if necessary)

slide 26 gaius

slide 28 gaius

slide 25 gaius